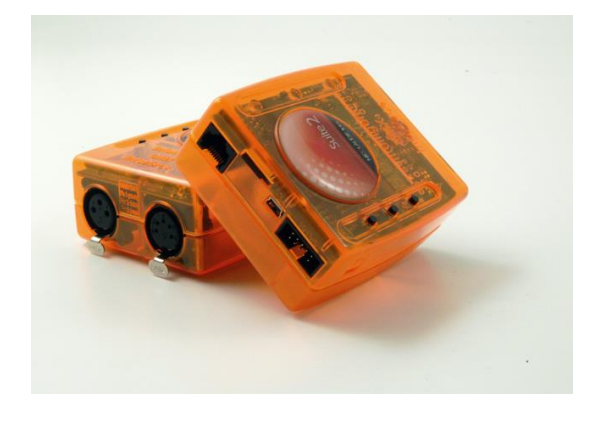

## 产品特点:

- 3 DMX512 域(联机), 脱机为 2x512;
- 网络同步,可以多达上百个域;
- microSD 内存,可以分区控制;
- 可控制 5 个区域,250 个灯光场景;
- 1024 个 DMX 通道,可控制 340 个 RGB 灯具;
- 干节点控制;
- 时钟与日历控制,并可跟随日出/日落时间;
- 可通过 USB, 局域网编程或控制;
- 可用 Windows/Mac 软件编程,并可通过 WiFi, 用 iPhone/iPad/Android 设备控制;

在舞台现场,SUITE2-FC 是我们现场控台中最好 的一款产品。FC 可以使用 Sunlite Suite 2 DMX 软件 的豪华模式,同时还具备很多特别的功能:

- Easy Show,音乐与灯光同步;
- 完整版本的 3D 模式,可以录制灯光视频;
- Midi 时间码同步
- WiFi 联网,iPad / 安卓控制

#### 产品规格:

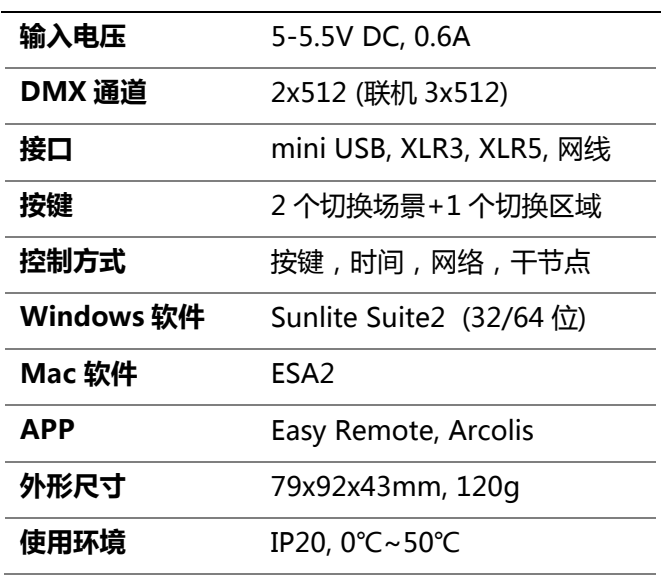

# 工作模式:

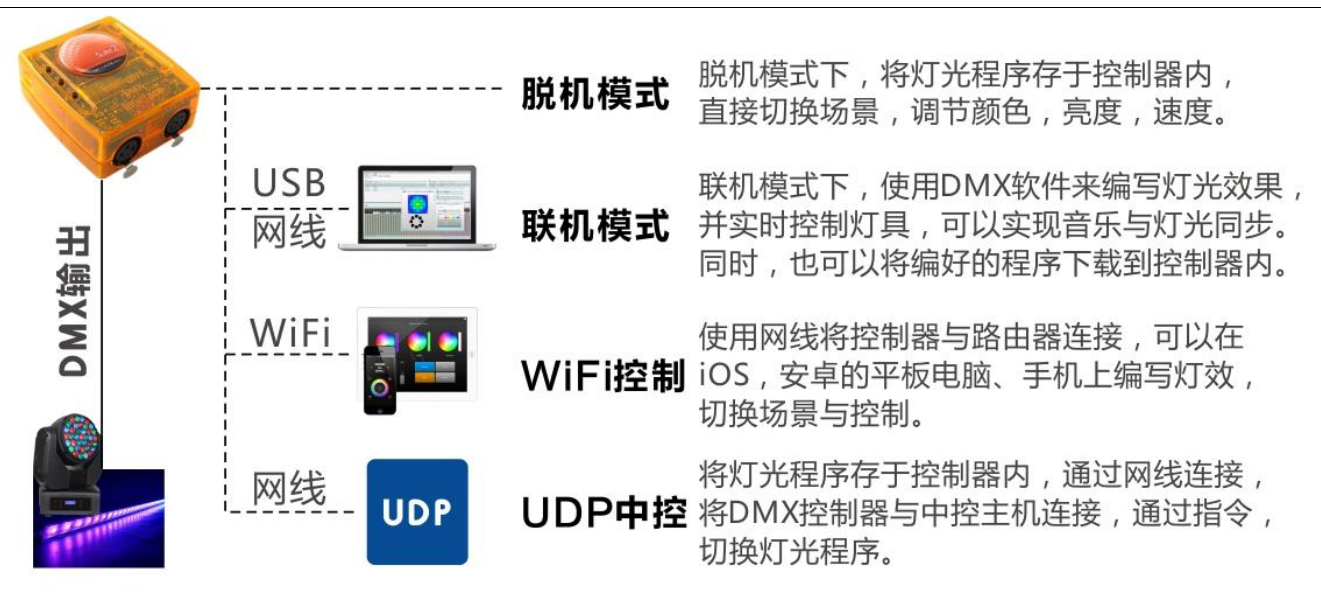

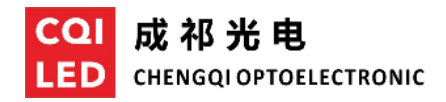

产品外观:

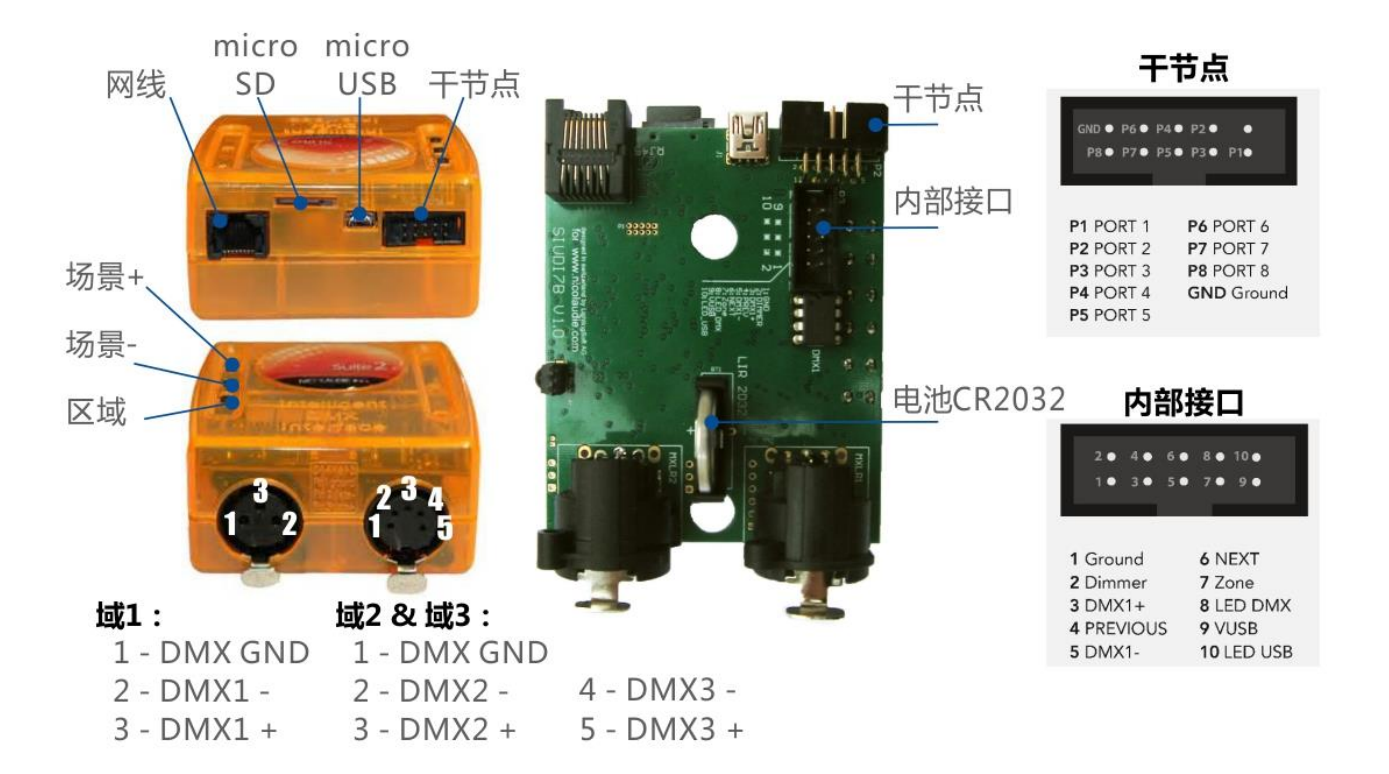

# 灯光软件:

SUITE2-FC,可以使用以下几款 DMX 软件编写灯光程序: (如果要升级 FC 的固件 fireware, 请在软件的安装文件夹 找到 Hardware Manager,并进行升级)

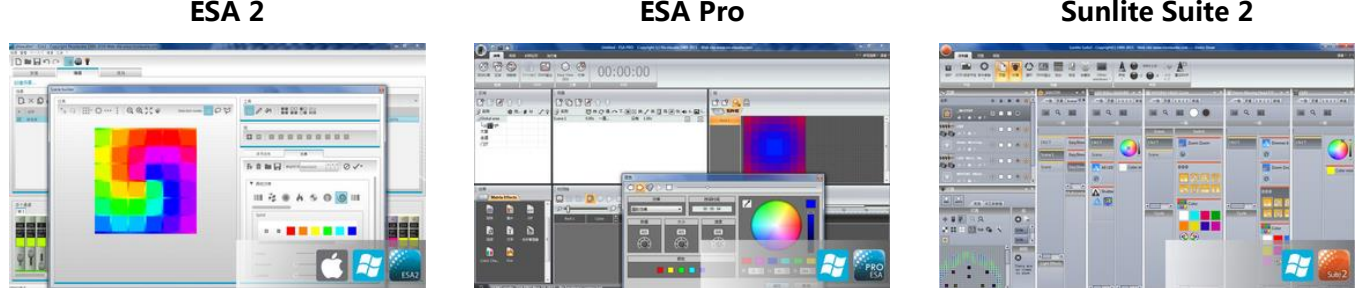

## **WIFI APP**:

SUITE2-FC,连接到路由器之后,可以使用这些 APP 进行控制: (Arcolis 可以远程编辑灯光效果)

#### **ESA Remote Arcolis**

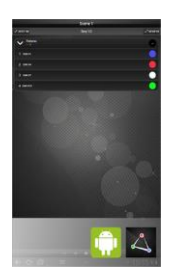

## 外接控制:

## 网络控制

SUITE2-FC 可以连接到局域网,透过 WIFI, 可以使 用 iPad / iPhone / Android 来控制:

- o 使用网线,将 FC 连接到路由器;
- o 通过路由器的 DHCP 功能,FC 将自动获取 IP 地 址,如果连接不上,请打开路由器的 DHCP 功 能或者通过 Hardware Manager 修改 FC 的 IP 地 址;

如果有网络防火墙,请将端口 2430 打开;

## 干接点触发

干节点,就像按键开关 一样,按下不同的按 键,将触发对应的场 景。在使用之前,请确 认是否在编程软件中设 置了触发功能。

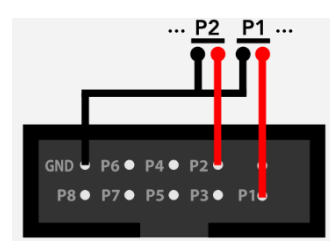

#### **UDP** 触发

如果将 UE7 用于中控系统控制,可以通过 UDP 协议来启 动灯光场景。该协议需要使用网络端口:2430。详细的介 绍请参考 siudi7\_remote\_protocol。

## 故障排除:

#### 数码管显示为**'888'**

控制器停在上电初始化状态:

- o 使用最新的 Hardware Manager, 更新控制器的固 件程序(firmware)
- o 格式化或更换新的 SD 卡。

#### 电脑找不到控制器

- o 请确认电脑上已安装最新的软件及驱动程序;
- o 使用 USB 连接,并打开 Hardware Manager(软件 安装文件夹),如果能够连接,更新控制器的固件 程序(firmware);
- o 更换 USB 连接线。

#### 更换电池

- o 如果时间触发功能失效,需要更换电池,电池规 格:3.6V,LIR 2032 钮扣电池;
- o 需要拧开螺丝才能更换电池,更换时注意不要碰 到 PCB 表面;
- o 换好电池,装上外壳后,使用 Hardware Manager 软件来设置 控制器的时间。

#### 数码管显示为'OFF',或闪烁

控制器没有检测到场景文件:

- o 检查 SD 卡是否插好;(断电检查)
- o 格式化或更换新的 SD 卡;
- o 重新写入场景文件。

## 灯具不亮

- o 检查 DMX 信号线是否连接正常,极性是否正确; (一般来讲,XLR3 的连接方式为:3 接 DMX+或 A, 2 接 DMX- 或 B, 1 接 DMX GND;
- o 检查灯具或其驱动器设置为 DMX 模式;
- o 检查是否设置为正确的 DMX 地址;
- o 单路 DMX 信号,不得超过 32 台设备;
- o 检查控制器上的 DMX 信号灯是否点亮,闪烁;
- o 使用 Hardware Manager,在 DMX Input/Output 页 面,调节推钮,如果灯具可以工作,则需要检查场 景文件。